# 分間隔 EA 気象データ ナビゲーションプログラム EA Minute Navi

## の使い方

株式会社 気象データシステム(MetDS)

Meteorological Data System, Co., Ltd.

#### 目次

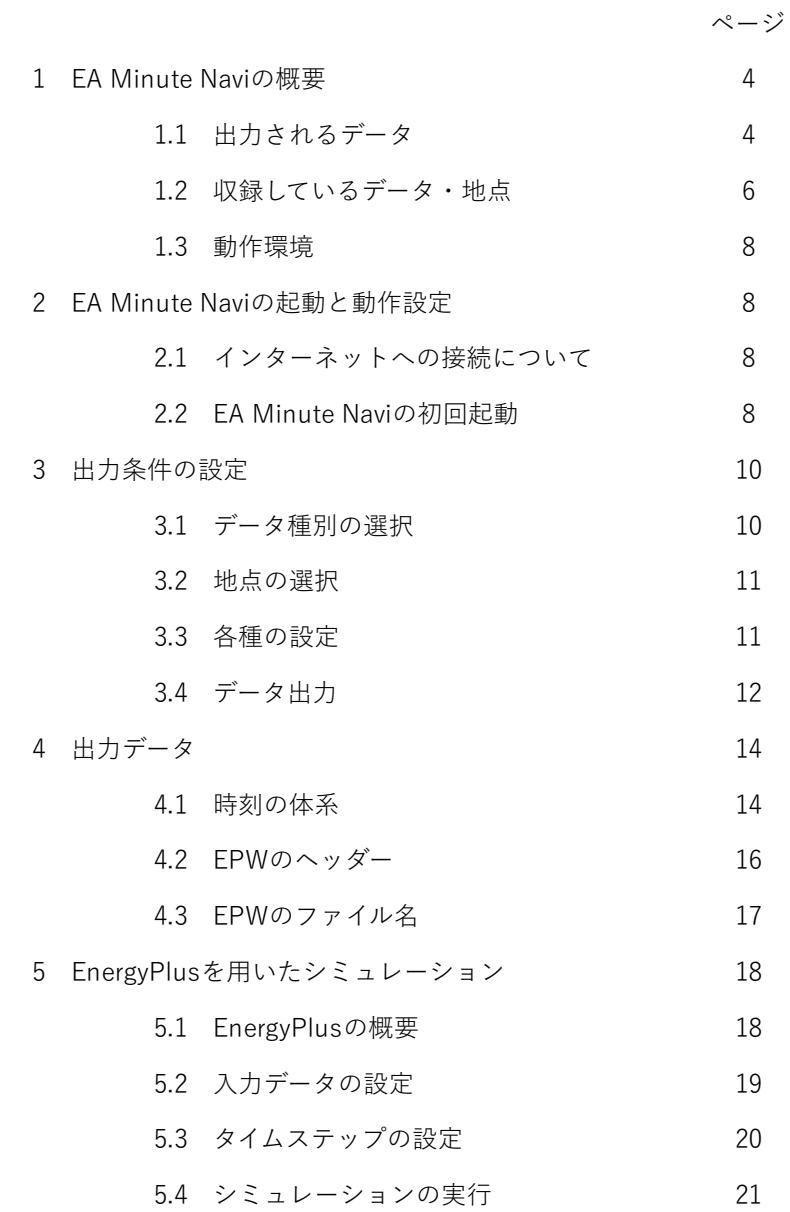

#### 本書の記載内容について

本書は EA Minute Navi の操作についての説明を記したものです。本ソフトウェアの 更新や公開時期などにより画面の構成や表示・操作等が,本書の記載と一部異なるこ ともありますが,同様の流れで操作可能です。本書の記載と本ソフトウェアで大幅な 相違が発生する場合には本書は更新されます。

#### EA Minute Navi の利用にあたって

1. 著作権・使用許諾について

本ソフトウェアのダウンロードファイル群に含まれている「EA Data Navi, EA Minite Navi の使用許諾契約書」に、本ソフトウェアの著作権と使用許諾について記載されて いますのでご一読ください。その内容に同意する場合に限り,本書で解説するプログ ラム類を使用できます。なお,本ソフトウェアのインストーラーを最後まで適用した 時点で,その内容に同意したものと見なします。

2. 出展の明記

本プログラムを利用して得られた成果物を公表する場合は,研究用・商用を問わず, 分間隔 EA 気象データを使用した旨を成果物の中に明記してください。

3. お問い合わせについて 分間隔 EA 気象データ, および EA Minute Navi に関するお問い合わせは、E-mail に て、ea@metds.co.jp までお願いいたします。

#### 1. EA Minute Navi の概要

#### 1.1 出力されるデータ

分間隔 EA 気象データナビゲーションプログラム「EA Minute Navi」は、バイナリ形式 で収録された分間隔 EA 気象データを読み込み、4 つのテキスト形式(EA 標準、EA 拡 張、EA 詳細、EPW)で気象データを出力するプログラムです。この内、EA 標準、EA 拡 張、EA 詳細フォーマットに収録される気象要素を表 1.1 に、EPW フォーマットに収録さ れる気象要素を表 1.2 に示します。

| 要素     |                                          | 単位                   | 各フォーマットに収録される要素<br>(収録有: 〇) |         |         |
|--------|------------------------------------------|----------------------|-----------------------------|---------|---------|
|        | 要素(英語表記)                                 |                      |                             |         |         |
|        |                                          |                      | EA標準                        | EA拡張    | EA詳細    |
| 月      | month                                    | $\overline{a}$       | О                           | О       | O       |
| $\Box$ | day                                      | L,                   | $\circ$                     | $\circ$ | $\circ$ |
| 時刻     | hour                                     |                      | $\circ$                     | $\circ$ | $\circ$ |
| 分      | minute                                   |                      | $\circ$                     | $\circ$ | $\circ$ |
| 曜日・祝日  | day of week                              | 1:日曜, · · .7:土曜,祝日:0 | $\circ$                     | $\circ$ | $\circ$ |
| 太陽高度   | solar altitude                           | deg                  | $\circ$                     | $\circ$ | $\circ$ |
| 太陽方位角  | solar azimuth                            | deg                  | $\circ$                     | $\circ$ | $\circ$ |
| 現地気圧   | air pressure                             | hPa                  | $\circ$                     | $\circ$ | $\circ$ |
| 外気温    | air temperature                          | Ċ                    | Ö                           | $\circ$ | $\circ$ |
| 相対湿度   | relative humidity                        | %                    | $\circ$                     | $\circ$ | $\circ$ |
| 絶対湿度   | humidity ratio                           | g/kg                 | $\circ$                     | $\circ$ | $\circ$ |
| 全天日射量  | global solar irradiation                 | kJ/(m2h)             | $\circ$                     | $\circ$ | $\circ$ |
| 直達日射量  | beam solar irradiation                   | kJ/(m2h)             | $\circ$                     | $\circ$ | $\circ$ |
| 天空日射量  | diffuse solar irradiation                | kJ/(m2h)             | $\circ$                     | $\circ$ | $\circ$ |
| 大気放射量  | downward longwave irradiation            | kJ/(m2h)             | $\circ$                     | $\circ$ | $\circ$ |
| 夜間放射量  | nocturnal irradiation                    | kJ/(m2h)             | $\circ$                     | $\circ$ | $\circ$ |
| 風向     | wind direction                           | $1 - 16$             | $\circ$                     | $\circ$ | $\circ$ |
| 風速     | wind velocity                            | m/s                  | $\circ$                     | $\circ$ | $\circ$ |
| 降水量    | precipitation amount                     | mm                   | $\circ$                     | $\circ$ | $\circ$ |
| 日照時間   | sunshine duration                        | $\mathbf{c}$         |                             | $\circ$ | $\circ$ |
| 大気外法線  | extraterrestrial direct normal radiation | kJ/(m2h)             |                             | $\circ$ | $\circ$ |
| 大気外水平  | extraterrestrial horizontal radiation    | kJ/(m2h)             |                             | $\circ$ | $\circ$ |
| 露点温度   | dew point temperature                    | Ċ                    |                             | $\circ$ | $\circ$ |
| 全天照度   | global illuminance                       | Ιx                   |                             | $\circ$ | $\circ$ |
| 直達照度   | direct nomal illuminance                 | Ιx                   |                             | $\circ$ | $\circ$ |
| 天空照度   | diffuse illuminance                      | lx                   |                             | $\circ$ | $\circ$ |
| 天頂輝度   | zenith luminance                         | cd/m2                |                             | $\circ$ | $\circ$ |
| 可降水量   | precipitable water                       | mm                   |                             | $\circ$ | $\circ$ |
| 全雲量    | total cloud cover                        | $0 - 10$             |                             | $\circ$ | $\circ$ |
| 積雪深    | snow depth                               | cm                   |                             | $\circ$ | $\circ$ |
| 全天PAR  | PAR(global)                              | $\mu$ mol/m2/s       |                             |         | $\circ$ |
| 直達PAR  | PAR(direct)                              | $\mu$ mol/m2/s       |                             |         | $\circ$ |
| 天空PAR  | PAR(isotropic)                           | $\mu$ mol/m2/s       |                             |         | $\circ$ |
| 全天UVA  | UV-A(global)                             | kJ/(m2h)             |                             |         | $\circ$ |
| 直達UVA  | UV-A(direct)                             | kJ/(m2h)             |                             |         | $\circ$ |
| 天空UVA  | UV-A(isotropic)                          | kJ/(m2h)             |                             |         | $\circ$ |
| 全天UVB  | UV-B(global)                             | $0.01$ kJ/ $(m2h)$   |                             |         | $\circ$ |
| 直達UVB  | UV-B(direct)                             | $0.01$ kJ/ $(m2h)$   |                             |         | $\circ$ |
| 天空UVB  | UV-B(isotropic)                          | $0.01$ kJ/ $(m2h)$   |                             |         | O       |

表 1.1 EA 標準、拡張、詳細フォーマットに収録される要素

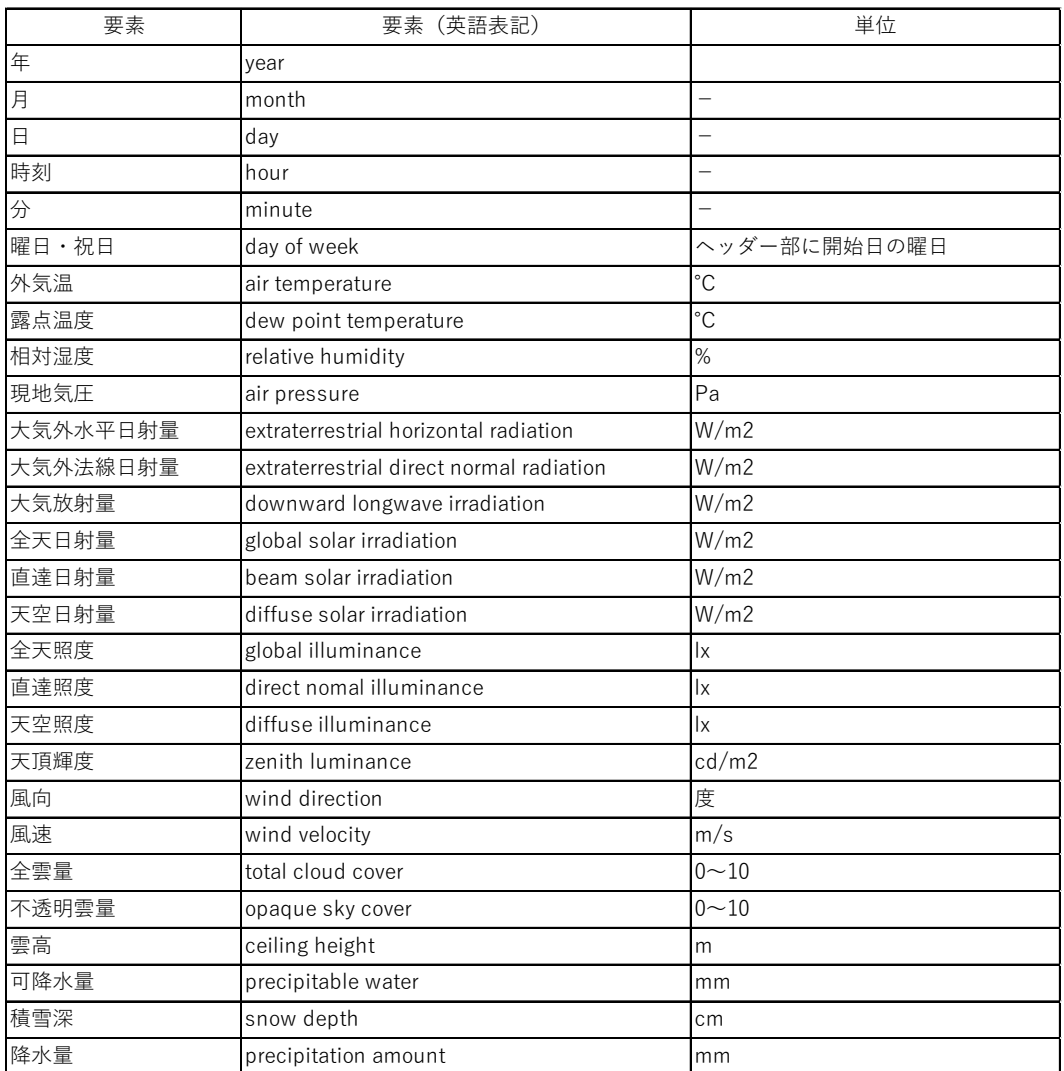

表 1.2 EPW フォーマットに収録される要素

#### 1.2 収録しているデータ・地点

提供しているデータは、実在年 2011~2020 年の 10 年間、また、標準年 EA 気象データ 2020 年版です。地点は、気象台等の中で全天日射量を観測している 47 地点です。図 1.1 に収録している地点を図示しました。また、表 1.3 に地点の情報を示します。

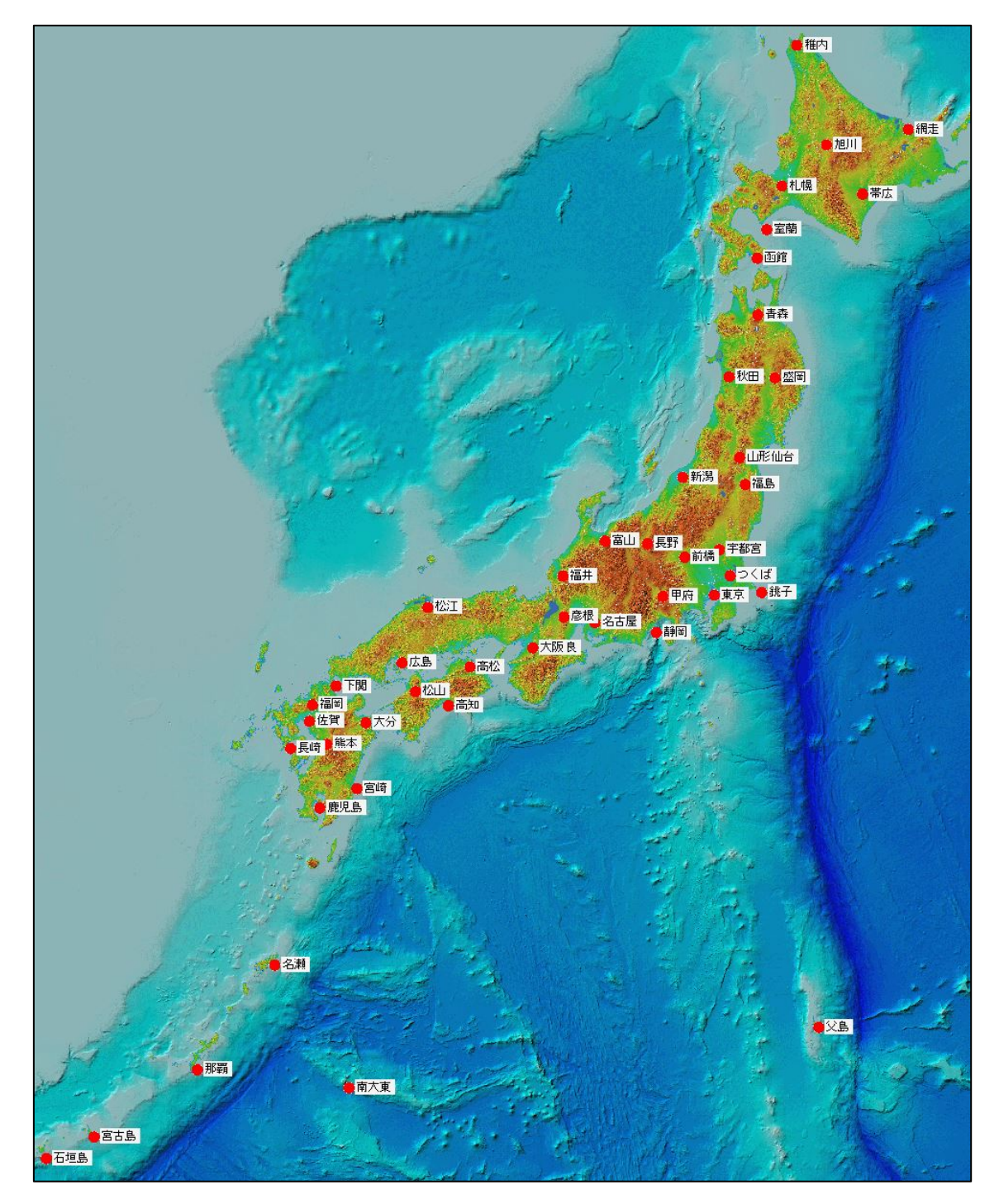

図 1.1 分間隔 EA 気象データに収録されている地点(合計 47 地点)

(c) 2023, Meteorological Data System, Co., Ltd.All Rights Reserved.

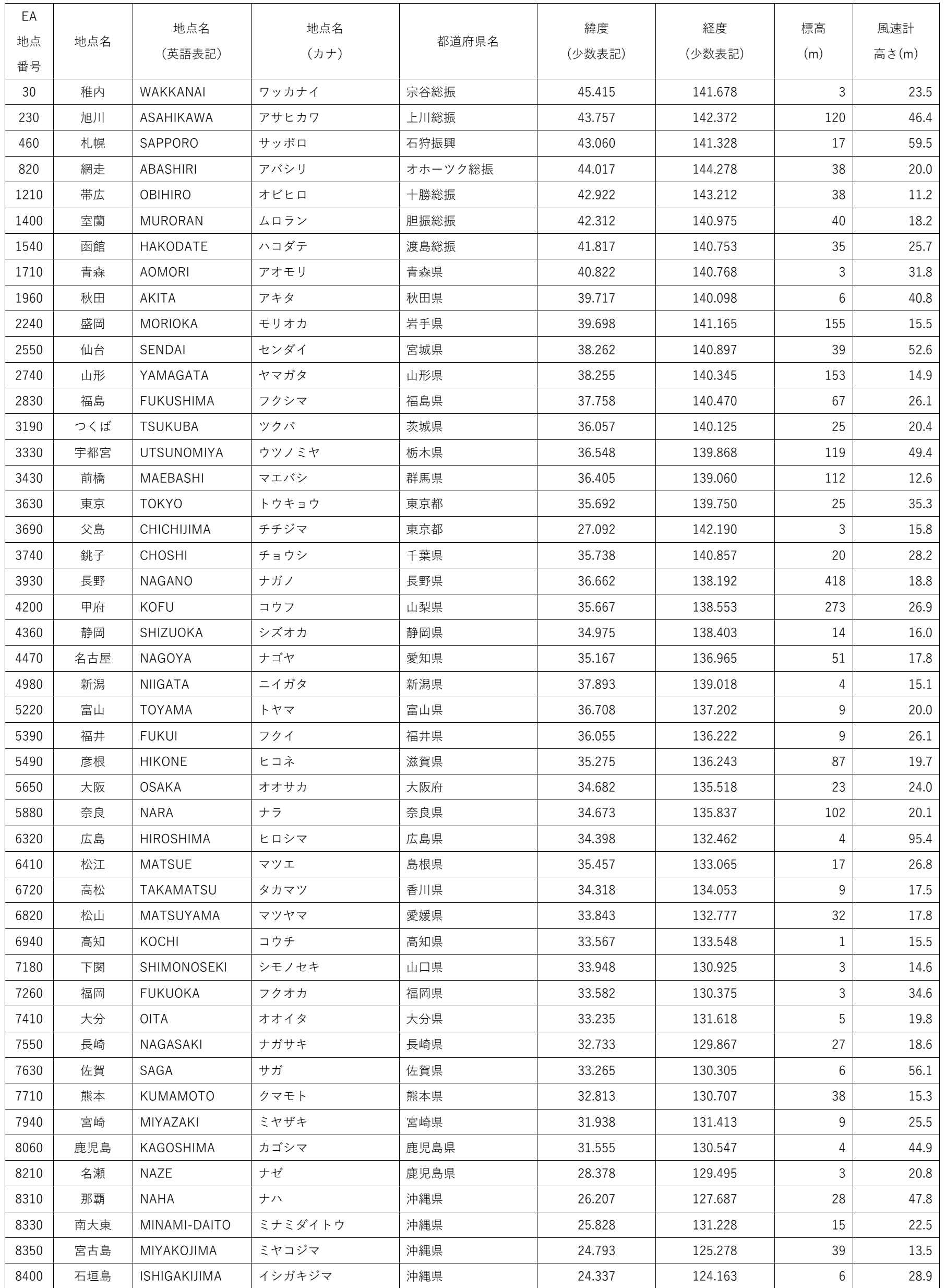

### 表 1.3 分間隔 EA 気象データの地点情報(実在年 2020 年の情報を記載)

#### 1.3 動作環境

本ソフトウェアは, Windows11 での使用を前提に開発され,日本語版 Windows11、日 本語版 Windows10 において動作の確認をしています。必要な最低限の画面の解像度は, 1920×1080 です。

#### 2. EA Minute Navi の起動と動作設定

#### 2.1 インターネットへの接続について

EA Minute Navi では,インストール後の初めての起動時に MetDS のサーバーに接続し て,シリアルナンバーの有効性の確認をします。また、この確認は一般ユーザーの場合引 き続き,前回の確認日から 90 日毎に行われます。

このため初回起動時と、およそ90日に1回の起動時にはインターネットに接続された 状態である必要があります。シリアルナンバーの確認時にインターネットに接続されてい ない状態では継続して利用ができません。その場合はインターネットに接続された状態で DataNavi を起動しなおしてください。

#### 2.2 EA Minute Navi の初回起動

EA Minute Navi を初めて起動した場合,図 2. 1 のようなシリアルナンバー入力ダイア ログが表示されますので,購入時に提供されたシリアルナンバーを入力して「OK」を押 してください。EA Minute Navi は、「[https://www.metds.co.jp/\\*\\*](https://www.metds.co.jp/**)」にアクセスしますの で、そのアクセスを許容するよう、ご使用のセキュリティ環境を設定する必要がありま す。

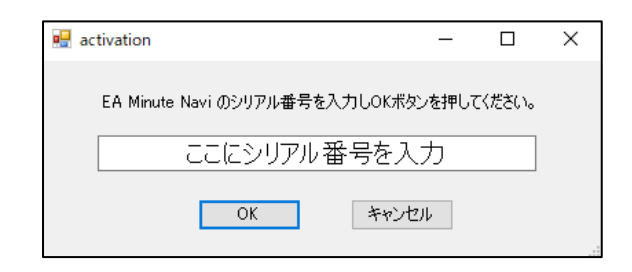

図 2.1

次に図 2.2 のようなダイアログが表示されますので、MetDS から購入した分間隔 EA 気 象データが格納されたフォルダを指定してください。

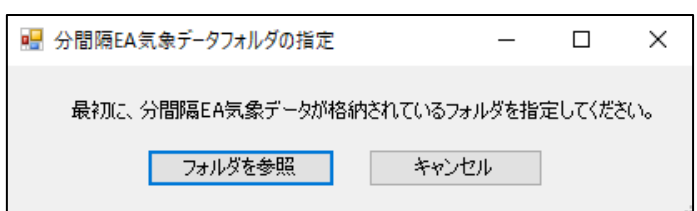

図 2.2

指定したフォルダに、MetDS から購入した正しいデータが存在していれば、図 2.3 に示 すメイン画面が表示されます。購入済みの地点が赤い丸で表示され、未購入の地点はグレ ーの丸で示されます。購入済みの地点のみを選択することができます。

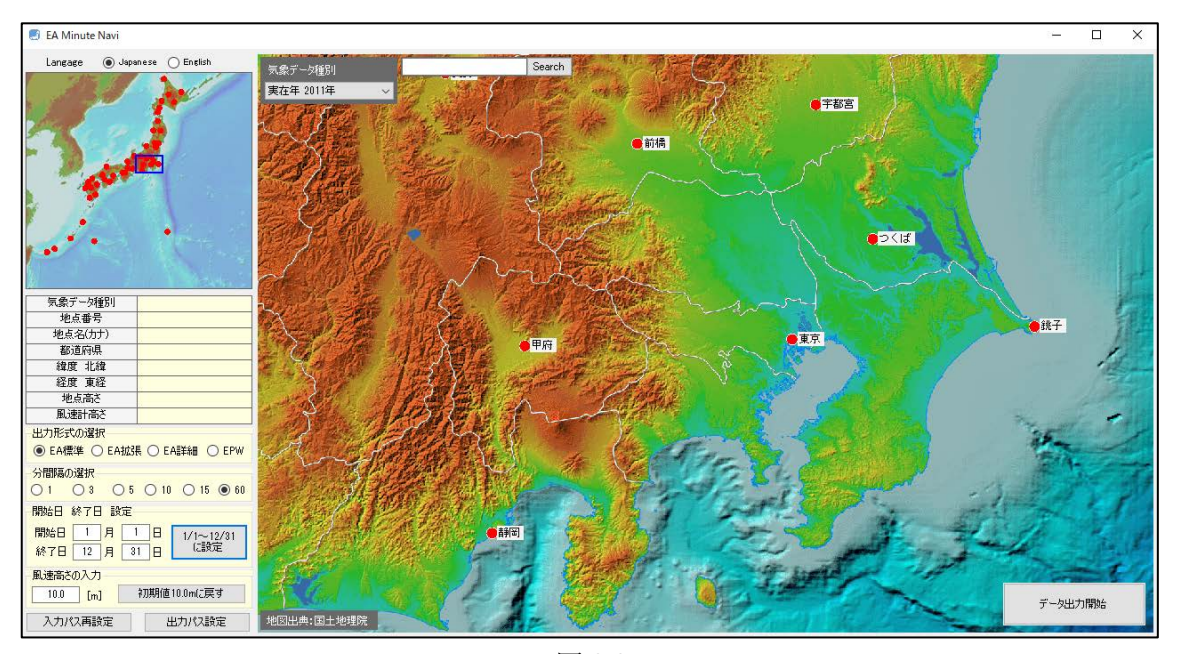

図 2.3

メイン画面左下(図 2.4 参照)の「出力パス設定」ボタンを押すと、出力フォルダを尋 ねるダイアログが表示されますので、出力データ(EA 標準、EA 拡張、EA 詳細、EPW) を出力したい任意のフォルダを指定してください。

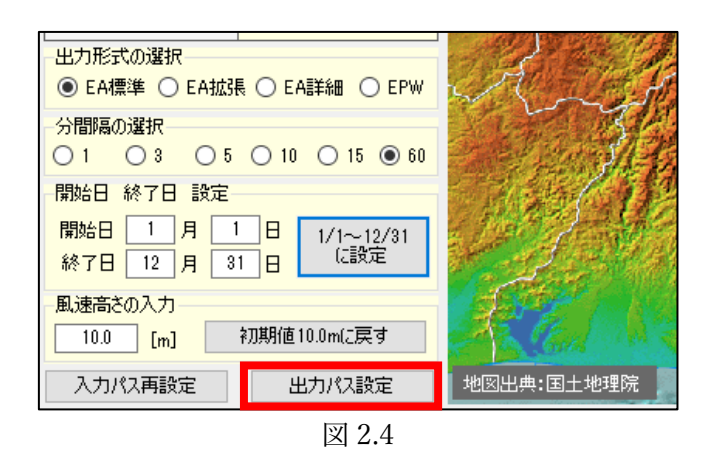

これで、初回起動時の設定は完了です。後で再設定したい場合は、「入力パス再設定」、 「出力パス設定」ボタンを押して再設定できます。

#### 3 出力条件の設定

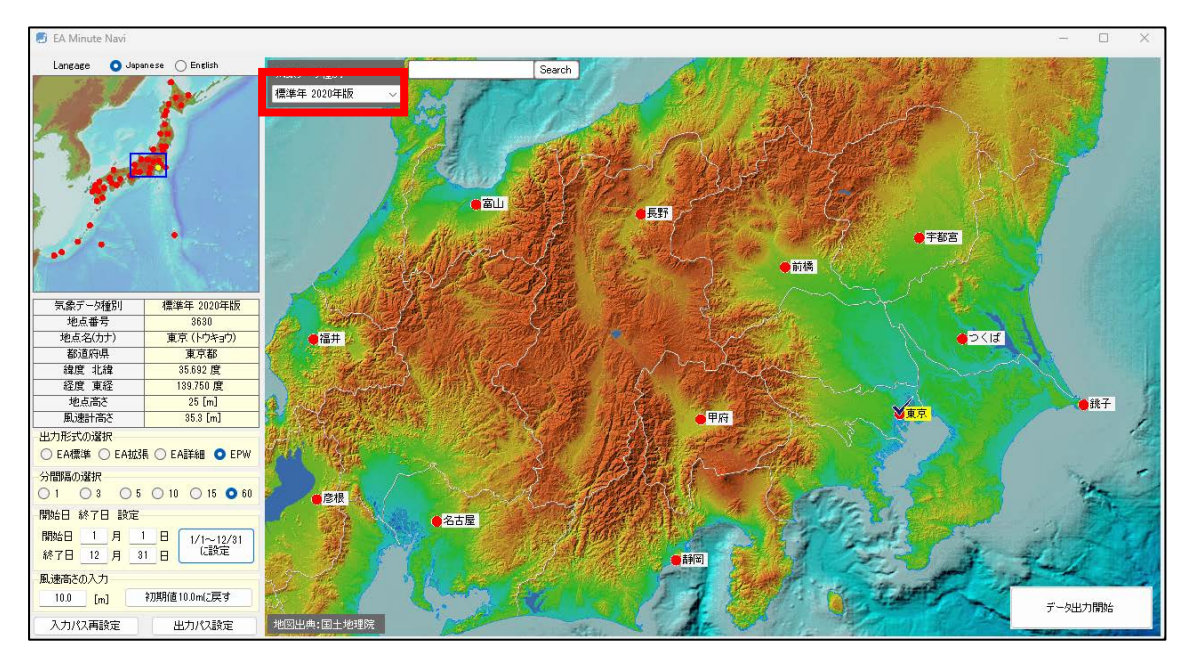

#### 3.1 データ種別の選択

図 3.1

図 3.1 に示す「気象データ種別」には、ご購入いただいたデータがプルダウンメニュー に表示されますので、出力したいデータを選択します。

#### 3.2 地点の選択

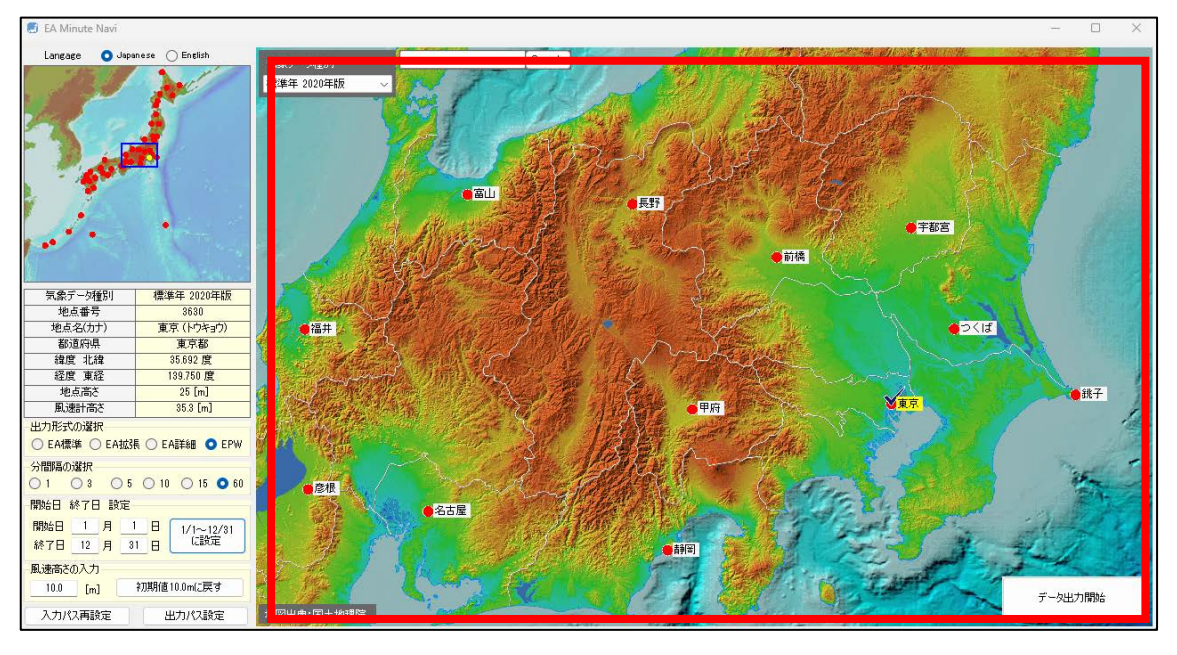

図 3.2

図 3.2 に示す地図ウィンドウは、画面をドラッグして地図移動ができます。また、マウ スホイールのスクロールにより拡大したり縮小したりできます。「東京」などの地点ラベ ルをクリックすると地点ラベルの背景が黄色になります。これが地点選択された状態にな ります。図 6 は「東京」が選択されている状態です。地点が選択されると緯度経度などの 地点情報が左側の地点詳細情報欄に表示されます。特定の地点が選択された状態で同じ地 点を選択すると選択が外れます。また、他の地点を選択するとこれまで選択していた地点 の選択が外れます。同時に選択することができるのは 1 地点のみとなります。

#### 3.3 各種の設定

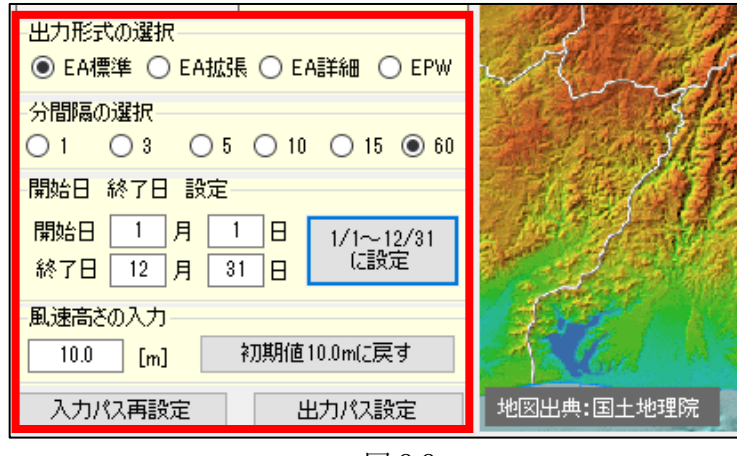

図 3.3

図 3.3 に示す各種の設定部分は表 3.1 に示す要領により設定します。

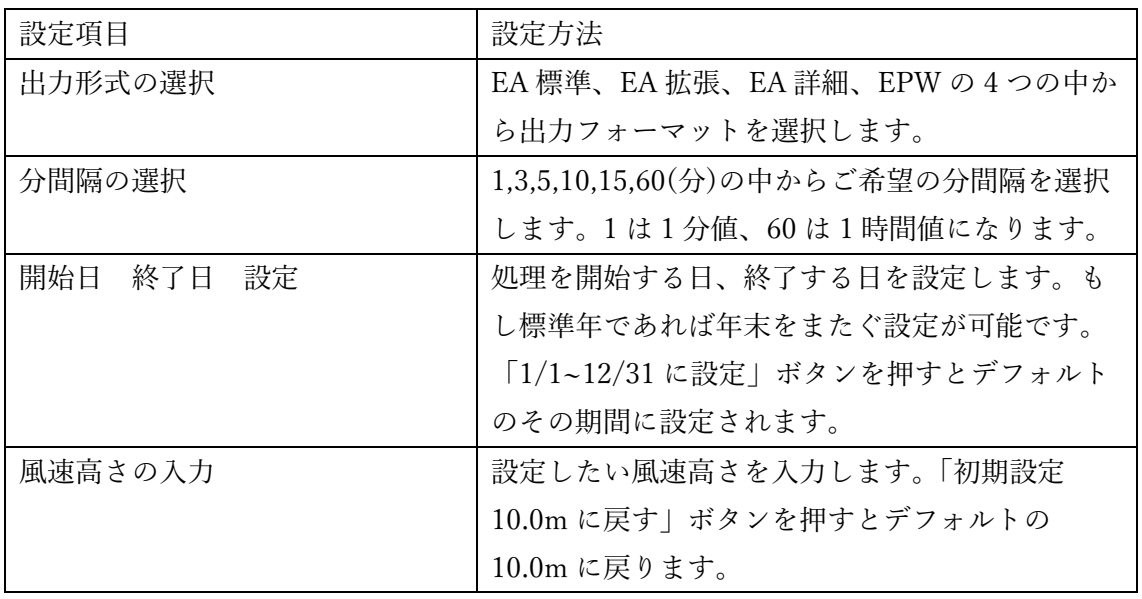

表 3.1

3.4 データ出力

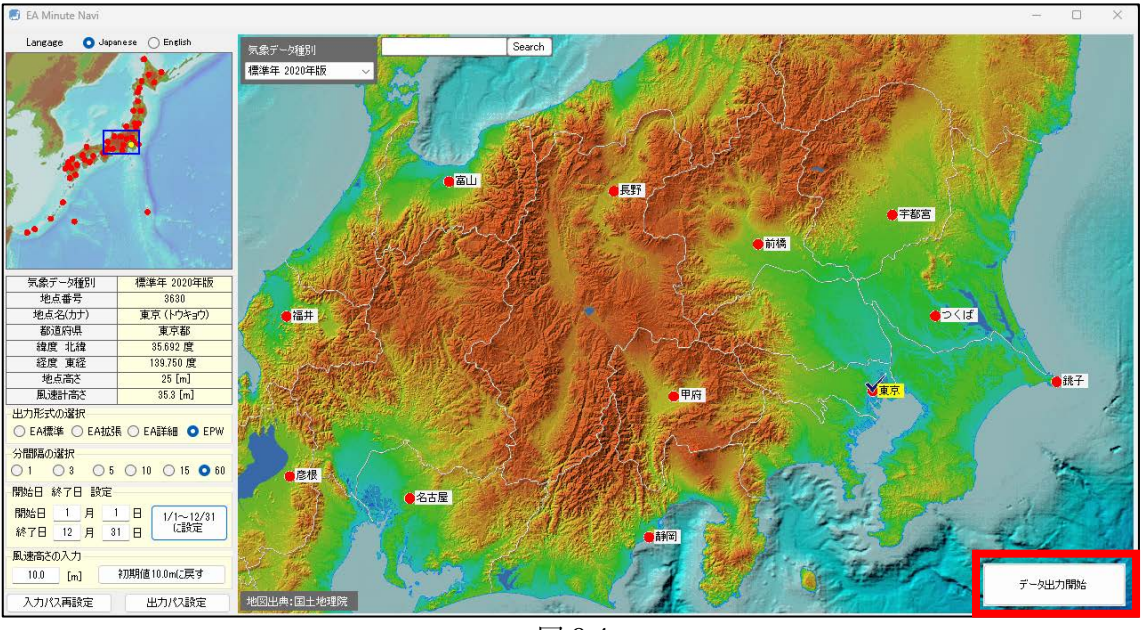

図 3.4

図 3.4 に示す「データ出力開始」ボタンを押すと処理が開始されます。正常に出力が完 了すると図 3.5 のような出力結果を示すダイアログに、処理に要した時間、データが出力 されたディレクトリ名、出力されたファイル名が表示されます。

![](_page_12_Picture_2.jpeg)

図 3.5

#### 4 出力データ

#### 4.1 時刻の体系

EA フォーマット(標準、拡張、詳細)と EPW フォーマットの開始ラインと終了ライン の時刻について解説します。図 4.1 は、2020 年 1 月 1 日~1 月 10 日までの 15 分値を出力 した場合の開始ラインと終了ラインの時刻を示したものです。

|       | 年    | 月              | 日                    | 時              | 分              |
|-------|------|----------------|----------------------|----------------|----------------|
| 開始ライン | 2020 | $\overline{1}$ | $\overline{1}$       | $\overline{0}$ | 15             |
|       | 2020 | 1              | $\mathbf{1}$         | $\Omega$       | 30             |
|       | 2020 | $\mathbf{1}$   | $\mathbf{1}$         | $\Omega$       | 45             |
|       | 2020 | $\mathbf{1}$   | $\mathbf{1}$         | $\mathbf{1}$   | $\mathbf{0}$   |
|       | 2020 | $\mathbf{1}$   | $\mathbf{1}$         | $\mathbf{1}$   | 15             |
|       | 2020 | $\mathbf{1}$   | $\mathbf{1}$         | $\mathbf{1}$   | 30             |
|       | 2020 | $\mathbf{1}$   | $\mathbf{1}$         | $\mathbf{1}$   | 45             |
|       | 2020 | $\mathbf{1}$   | $\mathbf{1}$         | $\overline{c}$ | $\mathbf{0}$   |
|       | 2020 | $\mathbf{1}$   | 1                    | $\overline{2}$ | 15             |
|       |      |                | $\ddot{\phantom{0}}$ |                |                |
|       |      |                |                      |                |                |
|       |      |                | $\ddot{\phantom{0}}$ |                |                |
|       | 2020 | $\mathbf{1}$   | 10                   | 22             | $\Omega$       |
|       | 2020 | $\mathbf{1}$   | 10                   | 22             | 15             |
|       | 2020 | 1              | 10                   | 22             | 30             |
|       | 2020 | $\mathbf{1}$   | 10                   | 22             | 45             |
|       | 2020 | $\mathbf{1}$   | 10                   | 23             | 0              |
|       | 2020 | $\mathbf{1}$   | 10                   | 23             | 15             |
|       | 2020 | $\mathbf{1}$   | 10                   | 23             | 30             |
|       | 2020 | $\mathbf{1}$   | 10                   | 23             | 45             |
| 終了ライン | 2020 | $\mathbf{1}$   | 10                   | 24             | $\overline{0}$ |
|       |      |                |                      |                |                |
|       |      |                |                      |                |                |
|       |      |                |                      |                |                |

EA フォーマット(標準、拡張、詳細) アンファーマット

|       | 年    | 月              | 日               | 時               | 分  |  |  |  |
|-------|------|----------------|-----------------|-----------------|----|--|--|--|
|       |      |                |                 |                 |    |  |  |  |
|       |      |                |                 |                 |    |  |  |  |
|       |      |                |                 |                 |    |  |  |  |
|       |      |                |                 |                 |    |  |  |  |
| 開始ライン | 2020 | $\overline{1}$ | $\overline{1}$  | $\overline{1}$  | 15 |  |  |  |
|       | 2020 | 1              | 1               | $\mathbf{1}$    | 30 |  |  |  |
|       | 2020 | 1              | $\mathbf{1}$    | $\mathbf{1}$    | 45 |  |  |  |
|       | 2020 | $\mathbf 1$    | $\overline{1}$  | $\overline{1}$  | 60 |  |  |  |
|       | 2020 | 1              | $\overline{1}$  | $\overline{c}$  | 15 |  |  |  |
|       |      |                |                 |                 |    |  |  |  |
|       |      |                |                 |                 |    |  |  |  |
|       |      |                |                 |                 |    |  |  |  |
|       | 2020 | 1              | 10              | 21              | 60 |  |  |  |
|       | 2020 | $\overline{1}$ | 10              | 22              | 15 |  |  |  |
|       | 2020 | 1              | 10              | 22              | 30 |  |  |  |
|       | 2020 | $\mathbf 1$    | 10              | 22              | 45 |  |  |  |
|       | 2020 | 1              | 10              | 22              | 60 |  |  |  |
|       | 2020 | $\mathbf 1$    | 10              | 23              | 15 |  |  |  |
|       | 2020 | $\mathbf{1}$   | 10              | 23              | 30 |  |  |  |
|       | 2020 | 1              | 10              | 23              | 45 |  |  |  |
|       | 2020 | $\overline{1}$ | 10              | 23              | 60 |  |  |  |
|       | 2020 | $\overline{1}$ | $\overline{10}$ | $\overline{24}$ | 15 |  |  |  |
|       | 2020 | 1              | 10              | 24              | 30 |  |  |  |
|       | 2020 | $\mathbf 1$    | 10              | 24              | 45 |  |  |  |
| 終了ライン | 2020 | $\mathbf{1}$   | 10              | 24              | 60 |  |  |  |
|       |      |                |                 |                 |    |  |  |  |

図 4.1 EA フォーマットと EPW フォーマットの開始時刻と終了時刻

EA フォーマットは 0 時 15 分に始まり 24 時 0 分に終わります。分のカラムは 15,30,45,0 分で、60 分はありません。

EPW フォーマットは 1 時 15 分に始まり 24 時 60 分に終わります。分のカラムは 15,30,45,60 分となり 0 分はありません。赤枠で囲んだ 24 時 15~60 分のデータは翌日の 0 時 15~60 分のデータになります。

EPW フォーマットにおいて、もし終了日が 12 月 31 日であるなら、12 月 31 日の 24 時 15~60 分のデータは翌年 1 月 1 日 0 時 15~60 分のデータであり、該当年のデータに含ま れませんので、12 月 31 日 23 時 15~60 分のデータで代用しています。

図 4.1 は、15 分値についての説明ですが、1,3,5,10 分値についても同様です。

#### 4.2 EPW のヘッダー

EPW フォーマットの場合、データラインの前に表 4.1 に示す 8 行のヘッダーが記載され ます。

![](_page_15_Picture_120.jpeg)

表 4.1

#### 4.3 EPW のファイル名

EPW のファイル名について、実在年 2011 年、EA 詳細フォーマット、鹿児島(8060)、 3 分値、風速補正高さ 10m、1 月 1 日から 12 月 31 日のデータを例にとり解説します。

#### DetEA\_EAD2011\_8060\_20\_0100\_001\_365.csv

#### ① ② ③ ④ ⑤ ⑥ ⑦

① 「DetEA 」:フォーマットの種類を示す略号です。下表に示す略号を用います。

![](_page_16_Picture_332.jpeg)

② 「EAD2011」:EA 気象データ種別の略号を指します。

【EA 気象データ種別の略号について】 ● 標準年の場合 冒頭は「PRY」で、続く 4 桁の数値は標準年データの種類を指します。 (例)2020 年版標準年なら「PRY1120」 1120 は 2011 年、2020 年の下 2 桁を結合した数値であり、2011~2020 年に基づ く標準年であることを示します。 ●実在年の場合 冒頭は「EAD」で、続く 4 桁の数値は年を指します。 (例)実在年 2011 年なら「EAD2011」

- ③ 「8060」:地点番号です。
- ④ 「20」:1 時間あたりのデータ数(ライン数)を表します。1 分値なら 60、3 分値な ら 20、60 分値(1時間値)なら 01 になります。
- ⑤ 「0100」:風速補正高さを 0.1m 単位で表現しています。0100 は 10.0m です。
- ⑥ 「001\_365」:収録されているデータの開始日と終了日です。年間通し日を用いてい ます。001 365 は、平年(閏年ではない年)の1月1日から12月31日を指します。
- ⑦ 「.csv」:拡張子です。EA 標準、EA 拡張、EA 詳細の場合は csv、EAEPW の場合 は、epw になります。

#### 5 EnergyPlus を用いたシミュレーション

#### 5.1 EnergyPlus の概要

EnergyPlus は、建物の暖房、換気、空調設備などをシミュレーションすることができ、 現在、世界中で最も利用されているシミュレーションソフトウェアの一つだと言えます。 EnergyPlus を実行するには、入力ファイルとして、IDF ファイルと EPW ファイルを必要 とします。IDF ファイルは、建物のゾーン(室)や材料の構成などを定義するテキストフ ァイルで、テキストエディタで編集することもできますし、EnergyPlus に標準で添付され ている IDF エディターを用いて編集することもできます。EPW ファイルは気象データフ ァイルですが、EA Minute Navi は EnergyPlus で読み込むことのできる EPW データを生 成することができます。

#### 5.2 入力データの設定

図 5.1 は、EP-Launch のインターフェイスです。

![](_page_18_Picture_72.jpeg)

図 5.1 EP-Launch のインターフェイス

「Input File」と「Weather File」を入力する必要があります。「Input File」の項目には 建物データである idf ファイルを、「Weather File」の項目には気象データである epw ファ イルを指定します。それぞれ、「Browse...」ボタンを押して該当するファイルを指定しま す。

#### 5.3 タイムステップの設定

IDF ファイルで定義するタイムステップとは、EnergyPlus で 1 時間あたり何回の計算が 行われるかを示す整数です。一方、EPW で定義する Number of Records per Hour は 1 時 間あたりのデータ数を意味します。適切な計算のため、タイムステップと Number of Records per Hour を整合させるのが無難です。1 分値であれば、1 時間あたり 60 のデータ がありますからタイムステップを 60 に設定します。同じく、3 分値であればタイムステッ プを 20 に設定します。

![](_page_19_Picture_123.jpeg)

図 5.2 IDF エディターのインターフェイス

図 5.2 は IDF ファイルエディターのインターフェイスです。赤枠で示した「Timestep」 を選択し、「Obj1」の欄にタイムステップを入力します。図は 1 分値の場合を示してお り、60 を入力しています。

#### 5.4 シミュレーションの実行

準備ができたら図 5.1 に示す「Simulate」ボタンを押します。計算が実行され最後に、 「Run Complete. EnergyPlus Completed Successfully・・・」が表示されれば完了です。

分間隔 EA 気象データ ナビゲーションプログラム EA Minute Navi の使い方

株式会社 気象データシステム(MetDS) Meteorological Data System, Co., Ltd.

![](_page_21_Picture_74.jpeg)